# **Étude et évaluation des logiciels open source en photogrammétrie: Cas de MicMac et E-foto**

# K. AIT EL KADI<sup>1</sup>, H. BELALIJ<sup>2</sup>

#### (Reçu le 23/09/2019; Accepté le 06/03/2020)

#### **Résumé**

De nos jours, nous parlons fréquemment de logiciels spécialisés de photogrammétrie fonctionnant sur des ordinateurs plus ou moins puissants. Ces logiciels sont de plus en plus commercialisés en grand nombre. Certes, les logiciels de photogrammétrie numérique ont facilité, par leur automatisation, la totalité du processus photogrammétrique où l'opérateur se contente seulement de la supervision en contrôlant les résultats. Mais, ces solutions restent toujours chères pour un grand nombre d'utilisateurs. C'est dans ce sens que les logiciels open source se sont de plus en plus développés et améliorés pour aboutir à la qualité fournie par les solutions payantes. Durant ce travail les deux solutions open source E-foto et MicMac ont été étudiées puis évaluées par rapport à des solutions payantes. Sur la base des résultats obtenus, nous avons conclu que les solutions libres E-foto et MicMac ont donné des résultats très satisfaisants par rapport aux logiciels payants, cette performance est plus remarquée chez la solution développée par l'Institut National de l'Information Géographique (IGN).

**Mots clés:** Photogrammétrie, modélisation 3D, solution libre, MicMac, E-foto

# **Study and evaluation of open source software in photogrammetry - MicMac and E-foto**

#### **Abstract**

Nowadays, we frequently discuss photogrammetric software running on more or less powerful computers. These softwares are increasingly marketed in large numbers. Using automation digital photogrammetry softwares have admittedly made the entire photogrammetric process much easier, where the operator is only supervising and controlling the results. But these solutions are still expensive to a lot of users. In this sense, the open source softwares are being continuously developed and improved to achieve the quality provided by commercial solutions. This work aims to study and evaluate two open source solutions, E-foto and MicMac, compared to commercial solutions. Based on the obtained results, we concluded that the open source E-foto and MicMac gave very satisfactory results compared to the commercial softwares, this performance is more remarkable in the solution developed by the IGN.

**Keywords:** Photogrammetry, 3D modeling, open source, MicMac, E-foto

# **INTRODUCTION**

Les techniques de la photogrammétrie sont en constante évolution. Ils ont fait l'objet d'un bouleversement récent suite à l'avancée des nouvelles technologies. En effet, grâce aux développeurs informaticiens, aux scanners de précision et à la photographie numérique, nous avons vu apparaître une nouvelle génération de stations de photogrammétrie numérique. L'avènement de ces appareils constitue une révolution pour la photogrammétrie, non pas du point de vue du principe de base, qui demeure inchangé, mais du point de vue des possibilités nouvelles offertes aux opérateurs (Fredericque, 2002).

L'investissement dans le domaine de la photogrammétrie est devenu une étape importante mais aussi difficile; dans la mesure où le domaine de la photogrammétrie se développe rapidement et d'une manière continue. En effet, il existe aujourd'hui un grand nombre de logiciels de photogrammétrie numérique qui exécute automatiquement les processus photogrammétriques en peu de temps. Le choix de tel ou tel logiciel dépend de plusieurs critères et reste une décision à étudier. La question sur la préférence des logiciels commerciaux ou des logiciels open source ou libre est très courante. Elle génère fréquemment deux groupes ayant des avis différents. L'un qui a une préférence pour les logiciels commerciaux et l'autre, à l'opposé, qui a plutôt opté pour des logiciels libres ou open source qui sont généralement gratuits. A cette image, nous nous posons la question suivante: Est-ce que malgré la gratuité des solutions open source, ils peuvent être utilisés pour des fins professionnelles et surtout avec autant d'efficacité que les logiciels propriétaires?

Le présent travail a pour but principal d'étudier et d'évaluer certains logiciels open source de photogrammétrie pour comparer leurs performances aux solutions propriétaires.

# **MATÉRIEL ET MÉTHODES**

Afin d'atteindre notre objectif, nous allons suivre cette approche méthodologique comprenant les volets suivant:

- Choix des logiciels open source à étudier;
- Choix du jeu de données à traiter;
- Expérimentation des logiciels et comparaison des résultats par rapport aux solutions payantes.

## **Matériel**

#### **Choix des logiciels open source**

Ces dernières années, le marché des logiciels open source s'est développé avec succès, compte tenu de leurs innombrables avantages, à savoir: La rapidité d'implémentation, la réduction des coûts, l'accès au code source permettant la personnalisation totale et facilitant le support, etc. Ce qui a permis à ces solutions d'être utilisées dans différentes applications. Une partie de ces applications et leurs réfé-

<sup>1</sup> Département de la Topographie, Institut Agronomique et Vétérinaire Hassan II, Rabat 2 Agence Nationale de la Conservation Foncière du Cadastre et de la Cartographie, Rabat, Maroc

rences sont énumérées ci-dessous:

• La génération de modèle numérique d'élévation à l'aide du logiciel MicMac dans le contexte de l'étude d'un glacier en région arctique (Friedt *et al.*, 2016);

• L'étude de l'architecture des sites archéologiques (Mouget *et al.*, 2014);

• L'étude du bassin hydrographique de la rivière Piabanha en Brésil (Laranja *et al.*, 2013);

• E-foto: une station de photogrammétrie numérique éducative (Brito *et al.*, 2002).

De nombreux logiciels sont en cours de développement, en particulier dans le domaine du traitement numérique d'image et de la modélisation 3D. Ces logiciels seront des outils performants non seulement pour la cartographie topographique mais également pour les applications de génie civil et dans l'industrie. La prolifération de tels logiciels, peut être considérée comme bénéfique pour les utilisateurs dans le sens où chacun, selon ses capacités et ses besoins, trouverait le produit adapté. Toutefois, elle pourra présenter un souci de décision sur le choix de tel ou tel produit. Pour cette étude, les logiciels open source E-foto et MicMac ont été choisis.

Le choix de MicMac est justifié, outre par sa gratuité et son caractère open source, par son haut degré de paramétrage, permettant d'effectuer différentes stratégies de corrélation automatique d'image afin d'aboutir à celle qui permet au mieux de reconstruire les détails des scènes étudiées (Lisein *et al.*, 2013). Il a aussi une caractéristique unique par rapport à ses alternatives est que l'utilisateur peut opérer à différents niveaux du logiciel. En plus de cela, les développeurs et les scientifiques peuvent utiliser MicMac comme une bibliothèque, pour implémenter leurs propres algorithmes et les partager au profit de la communauté des photogrammètres (Daakir *et al.*, 2017). Ce logiciel a aussi montré sa performance dans la technique "Structure from Motion" (SfM) en comparaison avec le logiciel commercial Agisoft Photoscan (Chiabrando *et al.*, 2015).

En ce qui concerne E-foto, il a été choisi vu que c'est un logiciel éducatif, qui propose à ces utilisateurs une chaîne de traitement complète pour les projets de photogrammétrie, ce qui n'est pas le cas pour la majorité des solutions open source. Il est aussi caractérisé par son environnement simple, intuitif, par sa gratuité et par son code source disponible. E-foto présente aussi un certain nombre d'algorithmes en commun avec MicMac.

#### **Les données traitées**

#### *Cas du logiciel E-foto*

Le choix des données d'entrée traitées par la solution Efoto a été conditionné par le fait que E-foto est limité à la projection cartographique UTM. Pour notre première application, des images aériennes prises à Rio de Janiero ont été utilisées. Elles sont disponibles sur le site du logiciel avec un fichier contenant un certificat d'étalonnage de caméra et un ensemble de points de contrôles au sol pour le traitement photogrammétrique. L'acquisition de ces données a été réalisée à l'échelle 1/ 8 000 par l'institut Pereira Passos en mai 1997, cette acquisition aérienne a été faite à l'aide d'une caméra analogique (CARLZEISS RMK A 15/23). Les photos 016, 017 et 018 ont été par la suite scannées à une résolution de 85 μm, environ 300 dpi.

#### *Cas du logiciel MicMac*

Pour la deuxième expérimentation, on a choisi un jeu de données proposé au niveau du site officiel du logiciel MicMac relatif à un modèle de volcan, ce jeu de données contient quatre images acquises selon différents angles et en utilisant la même distance focale (Micmac, 2018).

#### **Méthode**

#### **Expérimentation des logiciels choisis et comparaison des résultats par rapport aux solutions payantes**

Pour mieux évaluer notre travail et juger correctement la performance de ces deux logiciels open source, un second traitement des mêmes jeux de données est effectué en utilisant cette fois-ci des logiciels payants.

#### *Comparaison entre E-foto et LPS*

Le traitement du bloc composé par les trois images 016, 017 et 018 a été effectué au niveau des deux solutions photogrammétriques, en utilisant les mêmes points de contrôle ainsi que les mêmes paramètres de traitement. Après que le traitement ait été effectué dans les deux environnements, une analyse des résultats obtenus des mesures stéréoscopiques a été faite, générant ainsi une comparaison entre ces deux logiciels. Les mesures stéréoscopiques sont choisies de telle sorte à couvrir toute la zone de recouvrement entre les images (Figure 1 et 2).

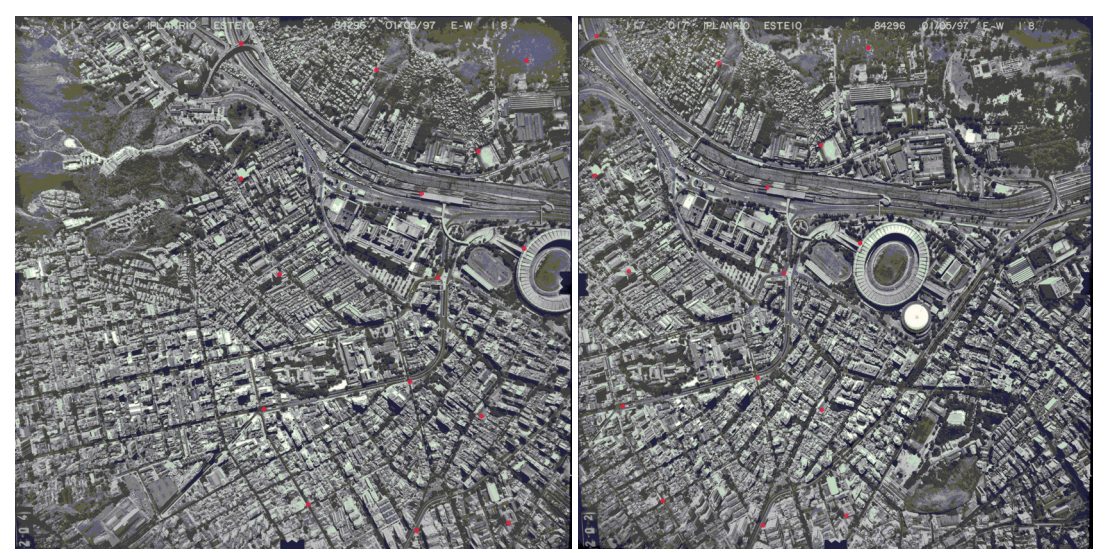

*Figure 1: Les points mesurés au niveau du paire stéréoscopique 016/017*

*Figure 2: Les points mesurés au niveau du paire stéréoscopique 017/018*

#### *Comparaison entre MicMac, Photoscan et Pix4D*

Le traitement du jeu de données composé par les quatre images va être effectué au niveau des deux solutions commerciales, en utilisant les mêmes points de contrôle. On a choisie également la meilleure configuration possible pour ces traitements. Après que le traitement est effectué dans les deux environnements, une analyse des résultats obtenus va être faite, générant ainsi une comparaison entre ces trois logiciels. La comparaison des résultats obtenus, nuage de points et modèle 3D, va être réalisée selon plusieurs critères et approches:

• Le nombre des points homologues déterminés (qualité d'appariement);

• Le degré de densification du nuage de points;

• La qualité du nuage de points (aspect visuel);

• Comparaison des nuages de points en passant par le maillage 3D.

# **RÉSULTATS**

#### **Résultat de comparaison entre E-foto et LPS**

Le tableau 1 ci-dessous présente les discordances trouvées au niveau des coordonnées X, Y et Z, mesurées à l'aide des deux plates-formes, relatif aux points mentionnés ci-dessus.

#### **Tableau 1: Les écarts entre les mesures stéréoscopiques (LPS - E-Foto)**

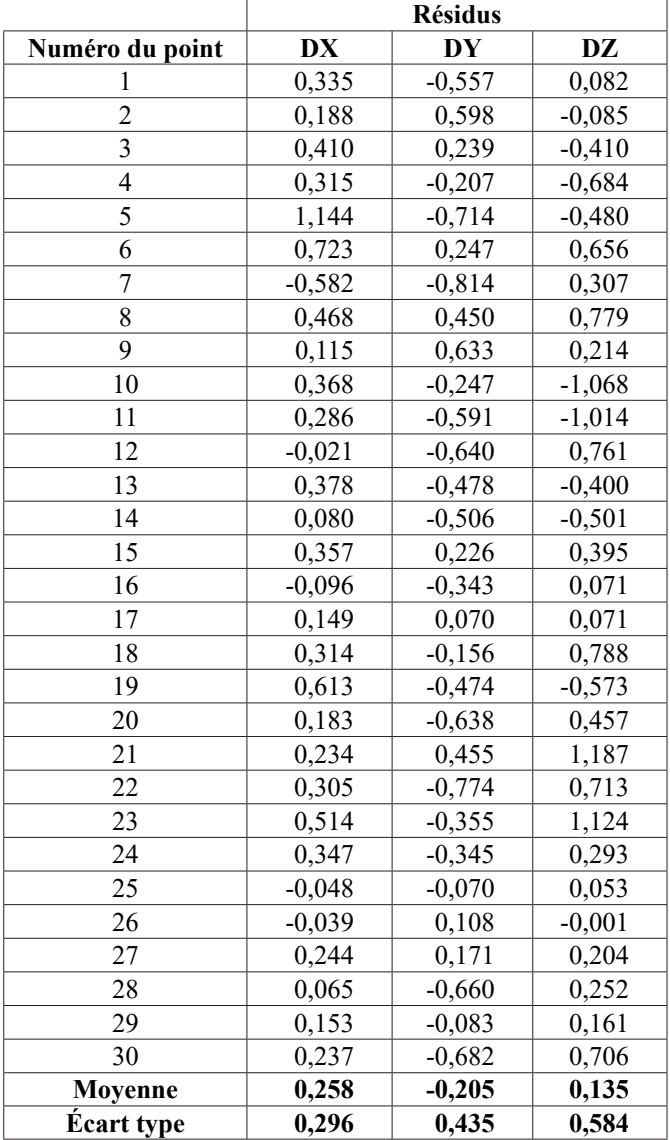

Une station de photogrammétrie numérique réalise le processus de restitution photogrammétrique à travers des opérations de calcul à l'aide d'un ordinateur. L'absence totale de composantes mécaniques élimine toutes les erreurs instrumentales inhérentes aux appareils conventionnels de restitution. En effet, une station de photogrammétrie numérique est plus précise et la précision peut être en principe prédite mathématiquement. Si des mesures mono ou stéréoscopiques des coordonnées images sont faites sur une station de photogrammétrie numérique, l'erreur serait donc en fonction de:

• L'erreur résiduelle de scannage;

• Les erreurs de pointé de l'opérateur, essentiellement en fonction de l'échelle d'affichage et de l'acuité;

• Les erreurs relatives au dispositif de pointage (souris), généralement négligeables;

Dans le domaine numérique les erreurs en x et y sont principalement la combinaison de l'erreur de scannage et de l'erreur de pointé, soit:

> **Erreur x'/y'=[(erreur scanner)<sup>2</sup> +** (erreur pointé)<sup>2</sup> ]<sup>1/2</sup> =[(0,47 Ps)<sup>2</sup> +  $(0,35 \text{ Ps})^2$ <sup>1/2</sup>= **0.6 Ps**

L'erreur du domaine numérique d'une station de photogrammétrie numérique est une erreur dans le système de coordonnées image qui peut être traduite en unité terrain (X, Y) en la multipliant par le facteur échelle de l'image. Cependant, l'erreur verticale sera davantage amplifiée par expendant, i effeur verticale sera davallage amplifiee par<br>le rapport entre la hauteur de vol (H-h) et la base (B), ce qui est le même que le rapport entre la focale (f) et la base photo (b). Sachant que dans notre cas:

• L'échelle photo  $= 1 / 8000$ ,

• La résolution de scannage =  $85$  microns<br>• La tailla du nival terrein  $(GSD) = 0.68$  m

• La taille du pixel terrain  $(GSD) = 0,68$  m

Donc l'erreur du domaine numérique en X, Y, Z est:  $0.41$  m (X)  $0.41$  m (Y)  $0.68$  m (Z)

Ce qui donne les tolérances suivantes pour l'acceptation des écarts trouvés au niveau des mesures stéréoscopiques pour un intervalle de confiance de 95%:

$$
T_X = 1.5
$$
 m;  $T_Y = 1.5$  m;  $T_Z = 2.48$  m

Sur base de ces tolérances, tous les écarts trouvés entres les mesures stéréoscopiques sont tolérables.

#### **Résultat de comparaison entre MicMac, Photoscan et Pix4D**

#### **L'extraction des points homologues**

Pour la réalisation d'un projet de modélisation 3D d'une scène à partir d'un ensemble d'image, il est nécessaire de détecter les points homologues entre les différentes images. Ces points étaient sélectionnés manuellement par un opérateur. Mais les avancées de l'informatique et des algorithmes ont rendu possible une détection et une mise en correspondance automatique de ces points. Parmi les avantages de l'appariement des images on peut citer: Le gain de temps et l'amélioration de la précision. Parmi les algorithmes les plus utilisés dans l'appariement des images, nous pouvons citer SIFT (Lowe, 2004), SfM (Friedt, 2015) et SURF (Bay *et al.*, 2008). Dans un premier temps, nous allons nous pencher sur les différents paramètres suggérés

des trois logiciels. Le tableau 2 présente les paramètres choisis pour l'alignement et le traitement initial des images.

Le tableau 3 présente le nombre de points homologues déterminés pour chacun des traitements réalisés au niveau des trois logiciels.

Sur base des résultats obtenus, on remarque que le logiciel MicMac génère plus de points homologues par rapport aux autres solutions payantes. En revanche, il consomme plus de temps par rapport à ces derniers.

#### **Densification de points**

Les paramètres d'entrées relatives au processus de densification du nuage de point à l'aide des trois logiciels ainsi que les résultats obtenus sont présentés au niveau du tableau 4.

Le tableau 5 présente le niveau de densification du nuage de points généré pour chacun des traitements réalisés à l'aide des trois logiciels, ainsi que le temps alloué pour ces traitements.

Sur base de ces résultats, on remarque que le logiciel MicMac génère le nuage de points le plus densifié. Aussi, visuellement, MicMac ne présente aucune partie manquante tout en reconstituant correctement la scène, mais le temps d'exécution reste long par rapport aux autres solutions. Une fois la densification des points terminée, un maillage 3Dsous le logiciel 3DReshaper est appliqué aux nuages de points densifiés sans phase de nettoyage. Ceci nous permettra de comparer la qualité des différents modèles générés.

#### **Comparaison des maillages 3D sous 3DReshaper**

La modélisation 3D de la scène a été réalisée sous le logiciel 3DReshaper. Ce logiciel permet de faire des reconstructions de surfaces à partir de données 3D, de maillage et de texturation etc. Il est utilisé dans plusieurs domaines: la modélisation d'objet architectural, le contrôle qualité des pièces d'industrie, l'application médicale et la topographie. C'est, bien entendu, dans ce dernier domaine que 3DReshaper va être utilisé. Plusieurs applications sont disponibles, mais le maillage 3D, la texturation et la comparaison entre plusieurs modèles sont celles qui nous intéressent le plus.

Pour effectuer cette comparaison, on a créé un maillage relatif à chaque nuage de points en important les fichiers .ply sous 3DReshaper. Dans le but d'optimiser cette comparaison, on a introduit les mêmes

## pour le traitement des images au niveau **Tableau 2: Paramètres choisis pour l'alignement / traitement initial**

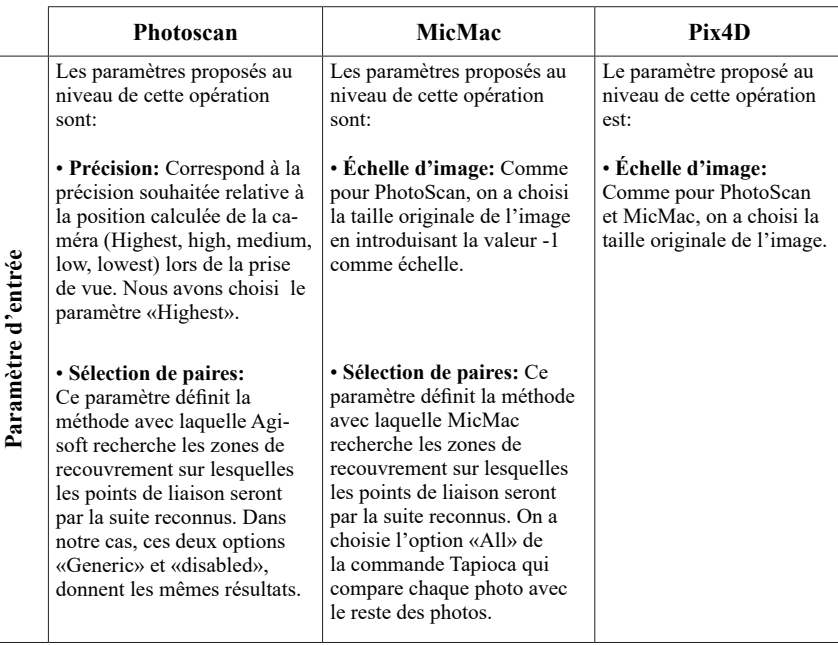

#### **Tableau 3: Résultats relatifs à l'extraction des points homologues**

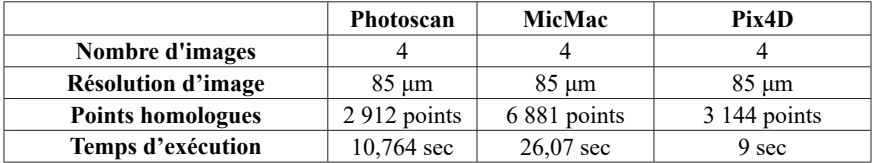

#### **Tableau 4: Paramètres choisis pour la densification du nuage de points**

|                    | Photoscan                                                                                                    | <b>MicMac</b>                                                                                                    | Pix4D                                                                                                    |
|--------------------|----------------------------------------------------------------------------------------------------|----------------------------------------------------------------------------------------------------|----------------------------------------------------------------------------------------------------|
|                    | Les paramètres proposés au<br>niveau de cette opération sont:                                                                                                    | Les paramètres proposés au<br>niveau de cette opération sont:                                                                                                    | Les paramètres proposés au<br>niveau de cette opération sont:                                                                                                    |
| Paramètre d'entrée | • La qualité: ce paramètre<br>spécifie la qualité de la recons-<br>truction et de la densification<br>du nuage de points, l'option<br>choisie est «ultra high».                                                                                                    | • Zoom final: ce paramètre<br>proposé par la commande Malt<br>permet de spécifier le degré<br>de densification du nuage de<br>points. On a choisi le niveau 1<br>du zoom qui est le plus densifié.                                                                                         | · Échelle d'image: définit<br>l'échelle des images aux-<br>quelles les points 3D supplé-<br>mentaires sont calculés. Nous<br>avons choisi la taille d'image<br>originale. |
|                    | • Filtrage de la profondeur:<br>ce réglage adapte la manière<br>dont PhotoScan agit avec les<br>points aberrants lors du calcul<br>de la profondeur. Vue que la<br>scène d'études ne présente<br>pas beaucoup de détails, on a<br>donc choisi l'option «Agres-<br>sive» pour que ces points<br>soient éliminés. | • Nombre d'images: ce para-<br>mètre permet de spécifier le<br>nombre d'images de part et<br>d'autre d'une l'image maî-<br>tresse désignée à l'avance, et<br>qui vont être prises en considé-<br>ration lors du traitement. On a<br>choisi la valeur -1 pour retenir<br>toutes les images. | • Densité de point: ce para-<br>mètre définit la densité du<br>nuage de points<br>densifié.<br>Nous avons choisi<br>l'option<br>«Haute».                                  |
|                    | Figure 3: Résultat de la<br>densification de points par<br><b>PhotoScan</b>                                                                                                    | Figure 4: Résultat de la<br>densification de points par<br><b>MicMac</b>                                                                                                    | Figure 5: Résultat de la<br>densification de points par<br>Pix4D                                                                                                    |

**Tableau 5: Résultats relatifs à la densification de points**

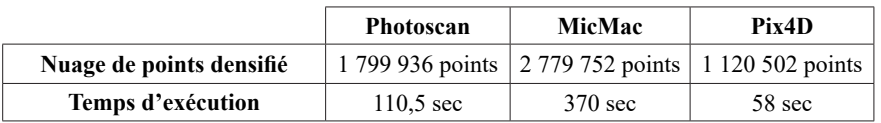

paramètres à chacun pour qu'ils soient faits de manière identique. Afin que le résultat soit précis, on a exécuté les différents maillages selon un échantillonnage régulier avec un pas de 0.002 m. On a aussi découpé les maillages pour que les zones soit identiques. Dans cette comparaison, on a considéré le maillage issu du nuage de points générés par la solution open source comme référence, vu qu'on ne dispose pas d'autre source plus fiable telle que les données issus d'un scanner 3D. Une fois la comparaison faite. Un nuage de points en couleur est obtenu aux endroits où il y avait une superposition des maillages. La couleur d'un point indique à peu près dans quelle tranche d'écart il se trouve (Figure 6). Les points en gris foncé, sont les points qui appartiennent au modèle de référence, et qui ne sont pas

600000

présent au niveau de l'autre modèle. Ce qui nous permet de dire que Pix4D présente plus de manques par rapport à Photoscan en comparaison avec MicMac.

Sur la figure 6, la comparaison des écarts entre MicMac et Photoscan est meilleure que le résultat obtenu avec Pix4D. Ainsi que la comparaison de droite (MicMac-Photoscan) a non seulement une échelle des écarts plus petite que pour la comparaison (MicMac-Pix4D) (allant de -2,77 mm à  $+7.04$  mm pour Photoscan et de  $-2.77$  mm à  $+15.4$  mm pour Pix4D), mais en plus, la variation des couleurs dans la comparaison MicMac-Photoscan est très faible. La couleur qui domine est indéniablement le bleu, contrairement aux images de gauche où presque toutes les couleurs de l'échelle sont représentées. En effet, la grande majorité des écarts

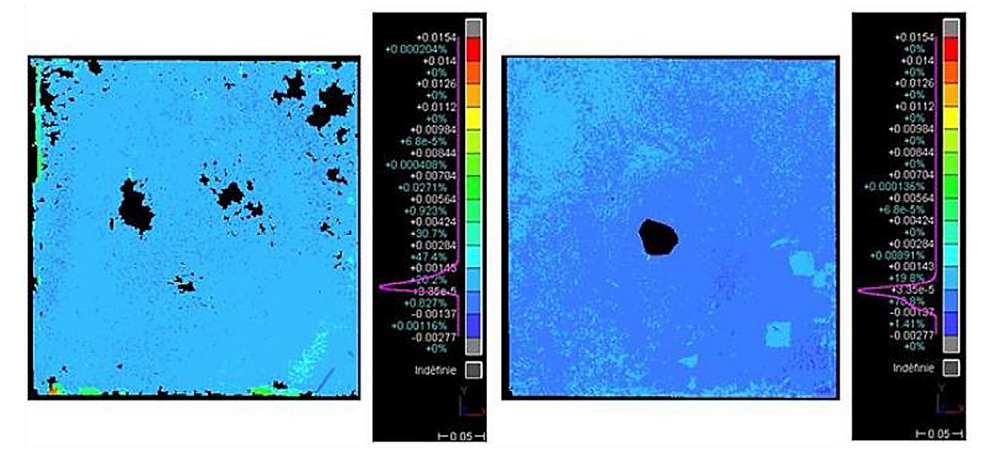

*Figure 6: Comparaison de MicMac avec Pix4D à gauche et avec Photoscan à droite (valeurs en mètre)*

Écarts en mm entre MicMac et Photoscan

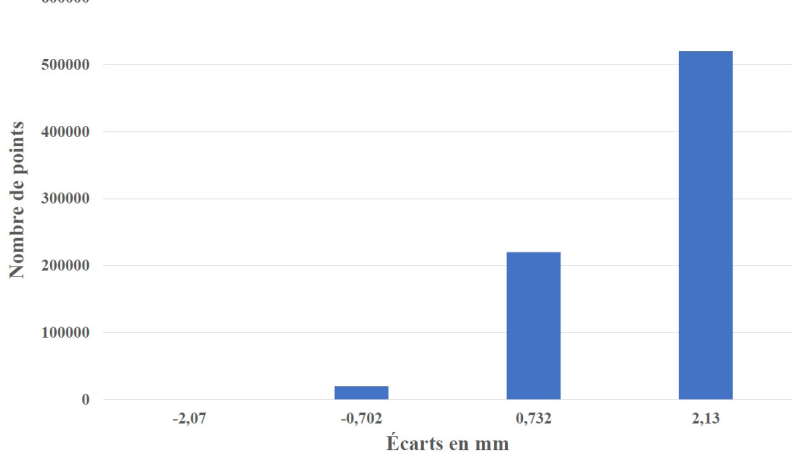

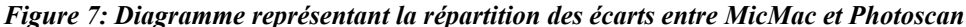

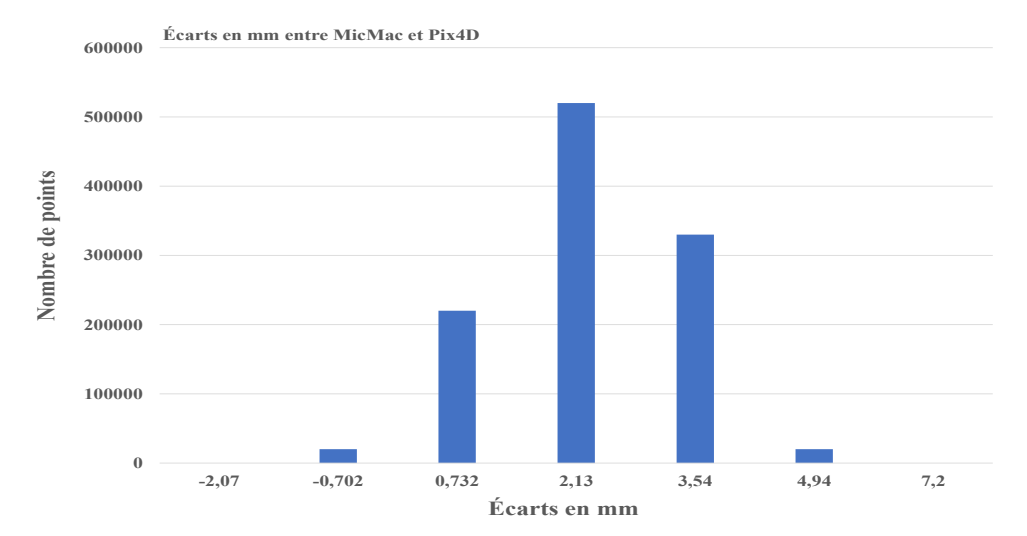

*Figure 8: Diagramme représentant la répartition des écarts entre MicMac et Pix4D*

entre MicMac et Photoscan, 78,8% des points, se situent dans un même intervalle [-1,37; 0,034 mm], ainsi que les deux intervalles qui sont contigus à celui qui contient 78,8% des écarts dépassent les 21%. Tandis qu'au niveau de la comparaison de MicMac avec Pix4D, il n'y a pas d'intervalle aussi dominant que l'intervalle précédemment cité. Il y a les intervalles [0,034; 1,45], [1,45; 2,84] et [2,84; 4,24] qui comptabilisent respectivement 20,2 %, 47,4 % et 30,7%, qui regroupent la plus grande majorité des écarts. Toutefois, ils sont beaucoup plus répartis dans l'échelle que les écarts de la comparaison MicMac-Photoscan. Pour mieux s'en rendre compte, les diagrammes des figure 7 et 8 représentent la répartition des écarts sur les mêmes intervalles.

La différence de répartition sur les graphiques précédents est plus visible, les écarts entre Photoscan et MicMac sont vraiment très concentrés sur une zone contrairement aux écarts avec le maillage relatif à Pix4D qui sont plus dispersés.

## **DISCUSSION**

À travers ce travail, nous avons pu comparer la solution E-foto avec LPS par rapport aux orientations intérieures et extérieures et aux coordonnées terrain des points mesurés en stéréoscopie sur les deux plates-formes. Au fur et à mesure des résultats obtenus, des tableaux comparatifs ont été présentés. Basé sur ces résultats, il a été conclu qu'il n'y a pas de différences significatives, entre les paramètres d'orientation intérieure et extérieure ainsi qu'au niveau des mesures stéréoscopiques effectuées dans E-foto et IMAGINE Photogrammetry. Tandis que les trois logiciels MicMac, Pix4D et Photoscan sont comparés sur la base des nuages de points générés par ces solutions. La comparaison a été faite principalement en s'appuyant sur le nombre des points homologues déterminés, le degré de densification du nuage de points et la comparaison des nuages de points en passant par le maillage 3D. L'analyse de la comparaison des nuages de points montre clairement que le résultat généré par MicMac est précis et complet par rapport aux autres solutions. Ces résultats confirment la fiabilité et la performance des solutions open source et expliquent ainsi l'émergence de ces derniers dans le marché des logiciels de traitement photogrammétrique.

## **CONCLUSION**

Les objectifs assignés à ce travail ont été atteints. En effet, on a choisi les logiciels open source qui vont être utilisés pour notre étude. Ce choix a été fait en se basant sur un ensemble d'articles scientifiques, décrivant la performance et la capacité de ces solutions. Ensuite, on a présenté et expérimenté ces deux logiciels. Les deux expérimentations effectuées durant cette étude concernent d'une part le traitement photogrammétrique des images aériennes du quartier Maracana de la ville de Rio De Janéro sous E-foto, et d'autre part la modélisation 3D d'un modèle de volcan sous MicMac à l'aide de l'interface graphique AperoDe-Denis. Les résultats de ces traitements ont permis par la suite de générer une comparaison avec d'autres résultats issus des logiciels propriétaires. Au terme de cette étude, nous concluons que les open sources E-foto et MicMac ont donné des résultats très satisfaisants par rapport aux logiciels payants, cette performance est plus remarquée chez la solution développée par l'IGN pour la modélisation

3D. Toutefois, ces logiciels ont aussi leurs points faibles comme n'importe quelle autre solution. Pour améliorer les résultats obtenus à travers cette étude, nous recommandons d'étudier les points suivants:

• Traiter différents jeux de données au niveau de ces deux solutions afin de pouvoir bien évaluer leur performance et de détecter leurs éventuelles limites;

• Intégrer d'autre systèmes de projection et de référence au niveau du code source du logiciel E-foto afin d'amplifier son champ d'application;

• Utiliser MicMac en ligne de commande afin d'explorer l'ensemble des commandes offertes par ce logiciel;

• Évaluer la qualité des modèles numériques de surface et des orthophotos générées par ces deux solutions.

## **RÉFÉRENCES**

Bay H., Ess A., Tuytelaars T., Van Gool L. (2008). Speededup robust features (SURF). *Computer Vision and Image Understanding,* 110: 346-359.

Bernard É., Friedt J. M., Tolle F., Marlin C., Griselin M. (2016). Using a small COTS UAV to quantify moraine dynamics induced by climate shift in Arctic environments.*International Journal of Remote Sensing,* 38: 2480-2494.

Brito J., Coelho L. (2002). The E-FOTO Project: An Educational Digital Photogrammetric Workstation. ISPRS Commission VI Mid-Term Symposium.

Chiabrando F., Donadio E., Rinaudo F. (2015). SfM for orthophoto to generation: A winning approach for cultural heritage knowledge. *The International Archives of Photogrammetry, Remote Sensing and Spatial Information Sciences,* 40: 91.

Fredericque B., (2002). Étude de restituteurs numériques appliquée aux besoins d'IGN France International. Conservatoire National des Arts et Métiers École Supérieure des Géomètres Topographes.

Friedt J.-M (2015). Structure from Motion -SfM- Introduction à MicMac (IGN), présentation, 38 p.

Laranja R.M., da Silva Correa, N.C., Brito, J.L.N.S. (2013). Mapeamento fotogramétrico digital: um estudo comparativo da Bacia Hidrográfica do Rio Piabanha nos ambientes E-Foto e LPS. *Anais XVI Simpósio Brasileiro de Sensoriamento Remoto-SBSR', Instituto Nacional de Pesquisas Espaciais, Instituto Nacional de Pesquisas Espaciais (INPE), Sao José dos Campos, SP*, 2134-2140.

Lisein J., Pierrot-Deseilligny M., Bonnet S., Lejeune P. (2013). A photogrammetric workflow for the creation of a forest canopy height model from small unmanned aerial system imagery. *Forests,* 4: 922-944.

Lowe D. (2004). Object recognition from local scaleinvariant features, *International Conference of Computer Vision, Corfou,* p 1150-1157.

Micmac (2018). https://micmac.ensg.eu/index.php/Accueil.

Mouget A., &LucetG. (2014). Photogrammetric archaeological survey with UAV. *ISPRS Annals of Photogrammetry, Remote Sensing & Spatial Information Sciences*, 2(5). Rupnik E., Daakir M., Deseilligny M. P. (2017). MicMaca free, open source solution for photogrammetry. *Open Geospatial Data, Software and Standards*, 2: 14.